## **Render controls**

Lasershow Converter FLASH will automatically render the scene when you load an SWF file for the first time. However, it may be necessary to re-render the scene or part of the scene as you make changes to the default render settings or to one of the object settings.

Lasershow Converter FLASH allows you to render only the current frame, only a block of frames, or the entire scene. Rendering is initiated by pressing one of the Render buttons on the toolbar.

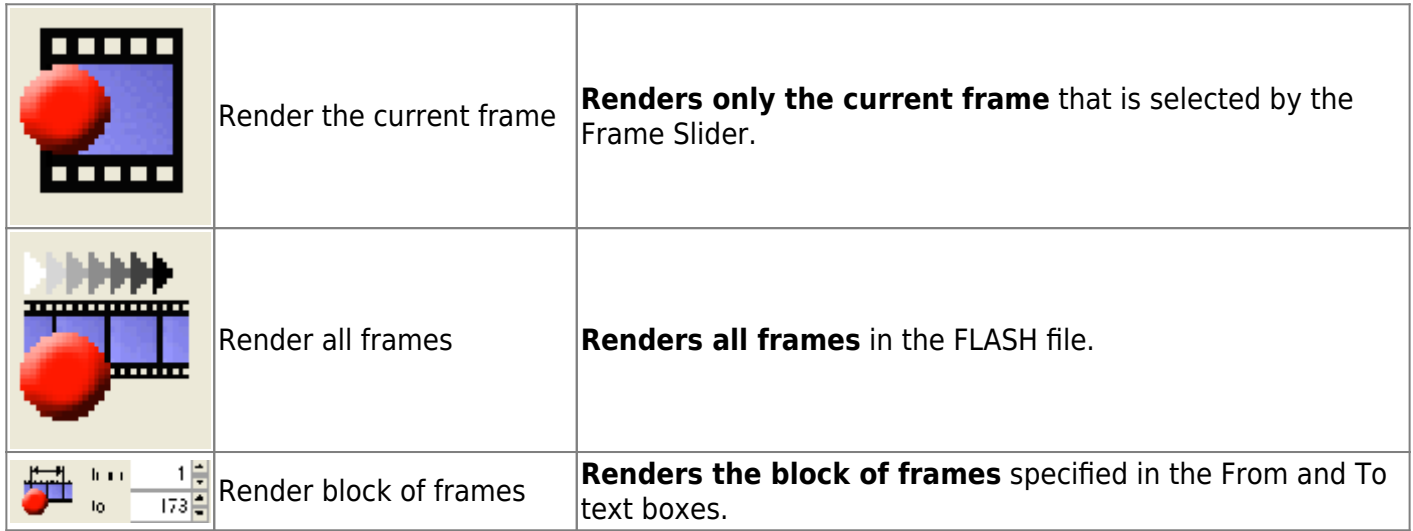

## **See also**

- [Toolbar buttons](http://wiki.pangolin.com/doku.php?id=tools:lcflash:toolbar)
- [Render Settings: Laser Output](http://wiki.pangolin.com/doku.php?id=tools:lcflash:render_settings_laser_output)
- [Render Settings: Filter Settings](http://wiki.pangolin.com/doku.php?id=tools:lcflash:render_settings_filter_settings)
- [Render Settings: Point Spacing](http://wiki.pangolin.com/doku.php?id=tools:lcflash:render_settings_point_spacing)

## [Go Back](http://wiki.pangolin.com/doku.php?id=tools:lcflash:start)

From: <http://wiki.pangolin.com/> - **Complete Help Docs**

Permanent link: **[http://wiki.pangolin.com/doku.php?id=tools:lcflash:render\\_controls](http://wiki.pangolin.com/doku.php?id=tools:lcflash:render_controls)**

Last update: **2021/04/23 11:44**

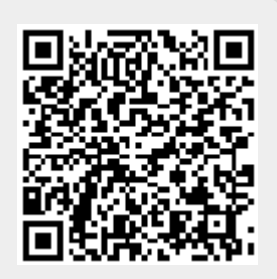